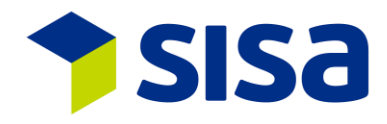

## **Gestion des clients de la douane (GCD) dans l'environnement test**

Dans le cadre du basculement du numéro de transitaire sur le numéro IDE, chaque partenaire de la douane a été dans l'obligation de s'inscrire dans la gestion des clients de la douane (GCD). Lors de cet enregistrement, le client est inscrit uniquement pour l'environnement de production. L'environnement test nécessite un enregistrement supplémentaire.

Vous trouverez ci-dessous le déroulement de l'enregistrement GCD. Veuillez vérifier si l'environnement de réception test est nécessaire pour votre entreprise. Si oui, il faudra impérativement en faire la demande. Lors de l'introduction de nouveaux collaborateurs, pour des formations ou des tests de transmission, l'environnement test est nécessaire.

## **Déroulement:**

- 1. L'IDE déjà enregistrée (Productif GCD) doit être enregistrée dans l'environnement test: <https://www.zkv.ezv-a.admin.ch/zollkundenverwaltung/public/changeLanguage.do?lang=fr>
- 2. Vous obtiendrez alors une lettre de la gestion des clients de la douane avec vos données de Login. Vous pouvez accélérer la procédure en vous adressant à la gestion des clients de la douane par e-mail [\(zkv@ezv.admin.ch\)](mailto:zkv@ezv.admin.ch). Dans le mail vous demandez le mot de passe et l'identifiant pour l'environnement test GCD (indiquez votre IDE). Dans l'environnement test, le mot de passe n'est valable que quelques jours !
- 3. Après obtention du mot de passe et de l'identifiant, vous pourrez l'enregistrer sous le lien suivant: <https://www.zkv.ezv-a.admin.ch/zollkundenverwaltung/private/zkvprivate/?login&language=fr>
- 4. Tenez votre GCD à jour. Créez les déclarants et demandez les rôles. Si vous désirez avoir les rôles du destinataire agréé (Da) ou de l'expéditeur agréé (Ea), envoyez un email à la gestion des clients de la douane (indiquez votre IDE et votre statut Da et Ea). Vous ne trouverez pas d'indication dans la communication, car celle-ci est gérée par la production.
- 5. Vérifiez si dans Declare-it l'organisation test est bien sur IDE. Si oui, envoyez une déclaration test. Si non, contacter SISA et demandez le changement de l'environnement test sur l'IDE.